## Floodlight tutorial

Chen Liang cliang@cs.duke.edu

## What is Floodlight?

- an Open source SDN controller platform
  - Apache-licensed
  - OpenFlow protocol
  - Java based
  - Enterprise class controller

### Floodlight overview

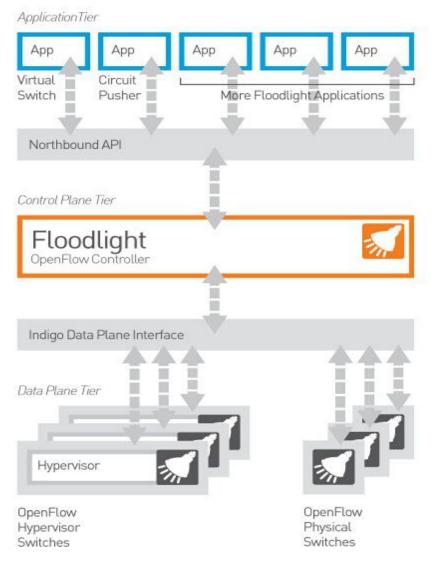

## **Basic functionality**

- Topology discovery
  - LLDP protocol
- Flow installation/deletion
  - install/modify/delete a flow on a switch
    - flow is definted as all packets with the same match
- Stats query
  - packet counts
  - flow counts
  - port stats query
  - etc.

## **Basic functionality**

- Topology discovery
  - LLDP protocol
- Flow installation/deletion
  - install/modify/delete a flow on a switch
    - flow is definted as all packets with the same match
- Stats query
  - packet counts
  - flow counts
  - port stats query
  - etc.

### Flow installation: an example

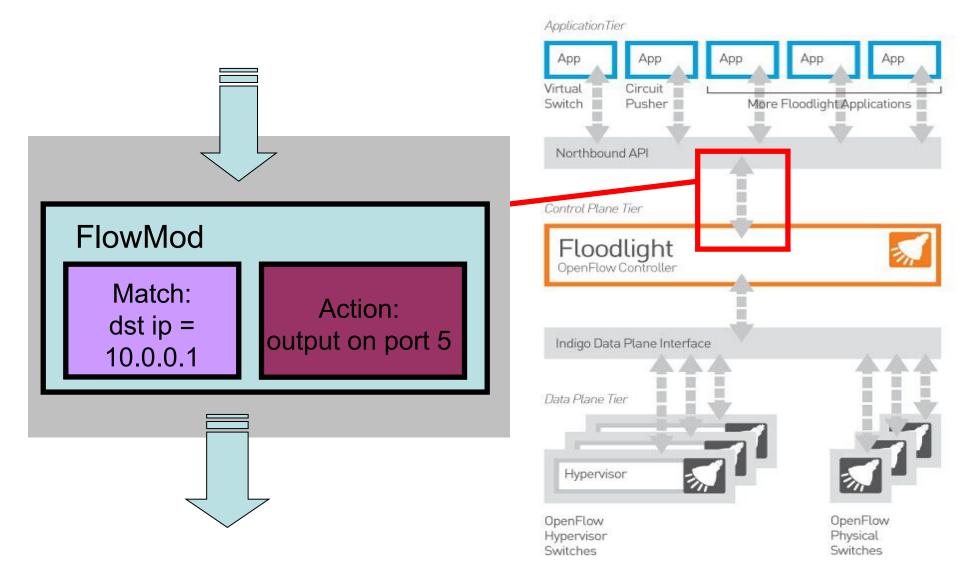

- A flow a set of packets that have the same value in certain fields
- all these fields combined compose a Match
- examples of Matches:
  - <src ip: 10.0.0.2, dst ip 10.0.0.3, src port: 90>
  - <src mac addr: 00:0a:95:9d:68:16>
  - <vlan tag: 4000, protocol: ipv4>

| Field                                          | Bits                          | When applicable                                | Notes                                                                                                    |
|------------------------------------------------|-------------------------------|------------------------------------------------|----------------------------------------------------------------------------------------------------|
| Ingress Port                                   | (Implementation<br>dependent) | All packets                                    | Numerical represen-<br>tation of incoming<br>port, starting at 1.                                                                                                    |
| Ethernet source ad-<br>dress                   | 48                            | All packets on en-<br>abled ports              |                                                                                                    |
| Ethernet destina-<br>tion address              | 48                            | All packets on en-<br>abled ports              |                                                                                                    |
| Ethernet type                                  | 16                            | All packets on en-<br>abled ports              | An OpenFlow<br>switch is required<br>to match the type<br>in both standard<br>Ethernet and 802.2<br>with a SNAP<br>header and OUI<br>of 0x000000. The<br>special value of<br>0x05FF is used to<br>match all 802.3<br>packets without<br>SNAP headers. |
| VLAN id                                        | 12                            | All packets of Eth-<br>ernet type 0x8100       |                                                                                                    |
| VLAN priority                                  | 3                             | All packets of Eth-<br>ernet type 0x8100       | VLAN PCP field                                                                                                    |
| IP source address                              | 32                            | All IP and ARP<br>packets                      | Can be subnet<br>masked                                                                                                    |
| IP destination ad-<br>dress                    | 32                            | All IP and ARP<br>packets                      | Can be subnet<br>masked                                                                                                    |
| IP protocol                                    | 8                             | All IP and IP over<br>Ethernet, ARP<br>packets | Only the lower 8<br>bits of the ARP op-<br>code are used                                                                                                    |
| IP ToS bits                                    | 6                             | All IP packets                                 | Specify as 8-bit<br>value and place ToS<br>in upper 6 bits.                                                                                                    |
| Transport source<br>port / ICMP Type           | 16                            | All TCP, UDP, and<br>ICMP packets              | Only lower 8 bits<br>used for ICMP<br>Type                                                                                                    |
| Transport destina-<br>tion port / ICMP<br>Code | 16                            | All TCP, UDP, and<br>ICMP packets              | Only lower 8 bits<br>used for ICMP<br>Code                                                                                                    |

### Background: Subnet masks

- specify a subnet (a subset of IP addresses):
  - For 192.168.5.130/24:

|                | Binary Form                         | Dot-decimal notation |
|----------------|-------------------------------------|----------------------|
| IP address     | 11000000.10101000.00000101.10000010 | 192.168.5.130        |
| Subnet mask    | 11111111.11111111.1111111.00000000  | 255.255.255.0        |
| Network prefix | 11000000.10101000.00000101.00000000 | 192.168.5.0          |
| Host part      | 0000000.0000000.0000000.10000010    | 0.0.0.130            |

- For 192.168.5.130/26:

|                | Binary Form                                  | Dot-decimal notation |
|----------------|----------------------------------------------|----------------------|
| IP address     | 11000000.10101000.00000101.10000010          | 192.168.5.130        |
| Subnet mask    | 11111111.11111111111111111111111111111       | 255.255.255.192      |
| Network prefix | 11000000.10101000.00000101. <b>1</b> 0000000 | 192.168.5.128        |
| Host part      | 0000000.0000000.0000000.0000000.00000010     | 0.0.0.2              |

- In Floodlight, each match is an object of org.openflow.protocol.OFMatch
- i.e. to create a match for flow:
   <src ip: 192.168.12.0/24, dst ip: 10.0.0/8>

```
OFMatch match = new OFMatch()
match.setNetworkSource(IPv4.toIPv4Address("192.168.12.0"));
match.setNetworkDestination(IPv4.toIPv4Address("10.0.0.0"));
match.setWildcards(Wildcards.FULL.withNwSrcMask(24).withNwDstMask(8));
```

- Make sure the wildcards is set correctly:
  - the following three are all different matches

match.setWildcards(Wildcards.FULL.withNwSrcMask(24).withNwDstMask(8));

match.setWildcards(Wildcards.FULL.withNwSrcMask(24).withNwDstMask(24));

```
match.setWildcards(Wildcards.FULL.matchOn(Flag.IN_PORT)
.withNwSrcMask(24).withNwDstMask(24));
```

An example: A match on the fields of in\_port, src\_ip (full match) and dst\_ip (full match) shoud be set as
 match.setWildcards(Wildcards.FULL
 .matchOn(Flag.NW\_DST)
 .matchOn(Flag.NW\_SRC)
 .withNwDstMask(32)
 .withNwSrcMask(32)
 .matchOn(Flag.DL TYPE));

• For the same set of flows, matches on different switches can be different:

```
OFMatch match = new OFMatch()
match.setNetworkSource(IPv4.toIPv4Address("192.168.12.0"));
match.setNetworkDestination(IPv4.toIPv4Address("10.0.0.0"));
match.setWildcards(Wildcards.FULL.withNwSrcMask(24).withNwDstMask(8));
```

#### is different from:

```
OFMatch match = new OFMatch()
match.setNetworkSource(IPv4.toIPv4Address("192.168.12.0"));
match.setNetworkDestination(IPv4.toIPv4Address("10.0.0.0"));
match.setInputPort((short)2);
match.setWildcards(Wildcards.FULL.withNwSrcMask(24).withNwDstMask(8));
```

### Flow installation: Action

- A set of operations associated with a match, for all packets with the same match, the operations will be applied
- examples of Actions:
  - <output on port 2>
  - <set dst IP address to 10.0.0.3>
  - <set mac address to 00:0a:95:9d:68:16>

### Flow installation: Action

- In Floodlight, each actions is a object of org.openflow.protocol.OFAction
  - org.openflow.protocol.action.OFAction
- When there are multiple actions, output should always be the last one
- i.e.: create two actions to
  - first, modify mac address;
  - then, output packet to the specfied port

```
List<OFAction> actions = new ArrayList<OFAction>(2);
OFAction action1 = new OFActionDataLayerDestination(macaddr);
actions.add(action1);
OFAction action2 = new OFActionOutput(port, (short)0);
actions.add(action2);
```

### Flow installation: FlowMod

- There are a number of different types of messages a controller can send to a switch, i.e.:
  - to query port stats: OFPortStatus
  - to query vendor: OFVendor
  - to modify status of a port: OFPortMod
- FlowMod is the message regarding flow installation/deletion

### Flow installation: FlowMod

 In Floodlight, each FlowMod message is a object of OFFlowMod:

- org.openflow.protocol.OFFlowMod

• To create an empty FlowMod message (for installing a flow)

OFFlowMod flowMod = (OFFlowMod) floodlightProvider

.getOFMessageFactory()

```
.getMessage(OFType.FLOW_MOD);
```

```
flowMod.setCommand(OFFlowMod.OFPFC_ADD);
```

### Putting togather

- To install a flow
  - 1. create a FlowMod message
  - 2. specify the match of the flow in the message
  - -3. specify the actions for the flow
    - <output> in this case
  - -4. send the message to the switch

## Putting togather

create the message, set match and actions

```
OFFlowMod flowMod = (OFFlowMod) floodlightProvidor
    .getOFMessageFactory()
    .getMessage(OFType.FLOW_MOD);
OFMatch match = ...
List<OFAction> actions = ...
flowMod.setCommand(OFFlowMod.OFPFC_ADD)
flowMod.setMatch(match);
flowMod.setActions(actions);
```

• send the message to the switch:

```
IOFSwitch sw = this.floodlightProvider.getSwitch(swid);
sw.write(flowMod, null);
```

# In dealing with IP packets

- Need to properly set datalayer type and netmask mask
  - Example: setup a flow matching on dst\_ip=10.0.0.100 (no subnet)

```
match.setNetworkDestination(IPv4.toIPv4Address("10.0.0.100"));
match.setWildcards(Wildcards.FULL
    .matchOn(Flag.NW_DST)
```

```
.withNwDstMask(32)
```

```
.matchOn(Flag.DL_TYPE));
```

```
match.setDataLayerType(Ethernet.TYPE_IPv4);
```

#### optionally, you can further specify network layer protocol by further specifying:

## Optional Fields of FlowMod

 fields in FlowMod to specify optional properties for a flow, i.e.:

set idle timeout

flowMod.setIdleTimeout(idleTimeout);

set hard time out

flowMod.setHardTimeout(hardTimeout);

- set priority

flowMod.setPriority(priority);

– etc.

### Flow deletion/modification

Almost the same as adding a flow, except:
 – Changing

flowMod.setCommand(OFFlowMod.OFPFC\_ADD);

• to

flowMod.setCommand (OFFlowMod.OFPFC\_DELETE);

• or

flowMod.setCommand(OFFlowMod.OFPFC MODIFY);

#### And need to specify outport for deletion

flowMod.setOutPort(

```
(command == OFFlowMod.OFPFC_DELETE)?
    outPort : OFPort.OFPP_NONE.getValue());
```

## **Basic functionality**

- Topology discovery
  - LLDP protocol
- Flow installation/deletion
  - install/modify/delete a flow on a switch
    - flow is definted as all packets with the same match
- Stats query
  - packet counts
  - flow counts
  - port stats query
  - etc.

### Statistics query

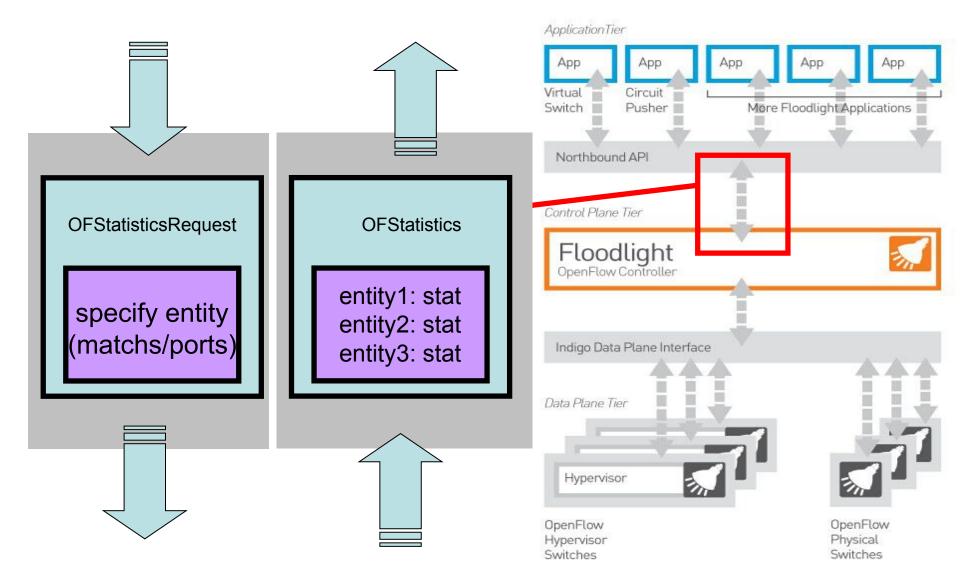

# Statistics query

- Query
  - from controller to switch
  - through OFStatisticsRequest message
    - specify the entity
    - specify the type of statistics
- Stats Reply
  - from switch to controller
  - through OFStatistics message
    - a list of stats for all the requested entities

### Example: byte counts of every flow

- Specify the entity:
  - by match/port
- In our example:

### - wildcards matching all flows/ports

// specify all the flows on the switch OFFlowStatisticsRequest specificReq = new OFFlowStatisticsRequest(); specificReq.setMatch(new OFMatch().setWildscards(OFMatch.OFPFW\_ALL)); specificReq.setOutput(OFPort.OFPP\_NONE.getValue()); List<OFstatistics> specificReqs = new ArrayList<OFstatistics>(); specificReqs.add(specificReq); Example: byte counts of every flow

• Specify the type of statistics we are interested:

- flow, aggregate, port, queue, etc.

• In our example:

- OFStatisticsType.Flow

```
// add the list to request object, specify the type of stats: FLOW
OFStatisticsRequest req = new OFStatisticsRequest();
req.setStatisticsRequestType(OFStatisticsType.FLOW);
req.setStatistics(specificReqs);
int reqLen = req.getLengthU();
reqLen += specificReq.getLength();
```

### Example: byte counts of every flow

- Send request & get return value
  - Send the query to switch
  - Using java.util.concurrent.Future for asynchorous operation of getting return vaue

```
IOFSwitch sw = this.floodlightProvider.getSwitch(swid);
Future<List<OFStatistics>> future = sw.queryStatics(req);
List<OFStatistics> values = future.get(10, TimeUnit.SECONDS);
for (OFStatistics stat : values) {
    if (stat instanceof OFFlowStatisticsReply) {
        OFFlowStatisticsReply flowstat = (OFFlowStatisticsReply) stat
        ...
    }
}
```

### **Processing Messages from Switches**

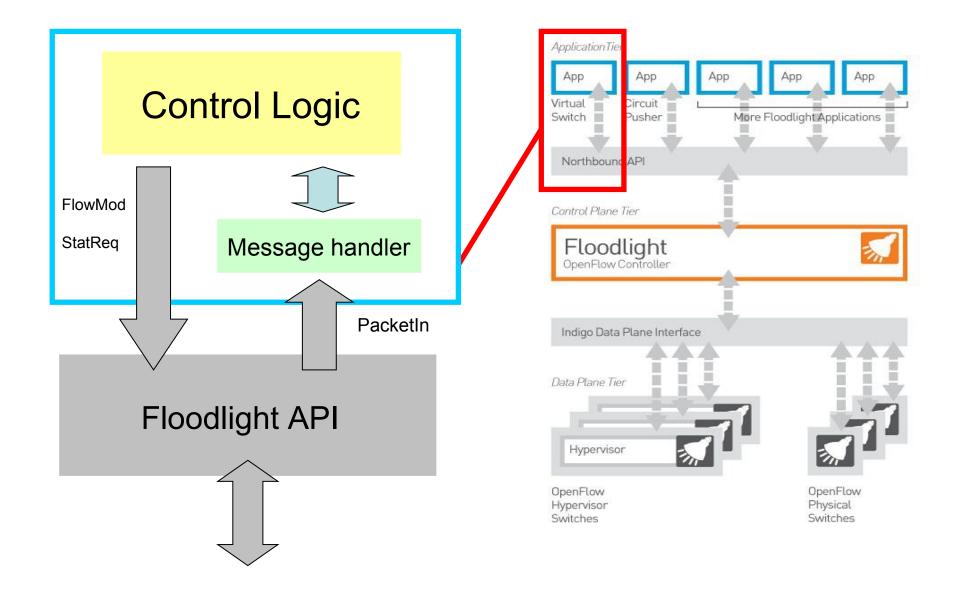

Processing Messages from Switches

- Basic operations :
  - Modules register themselves as interested in some type of message, along with a message handler
  - Every message of that type from any switch to the controller triggers all registered message handlers

### Example: handling Packet\_In messages

- Any packet received on a switch not matching any flow will trigger a packet\_in message sent to the controller
- Controller triggers all the module registered on this message

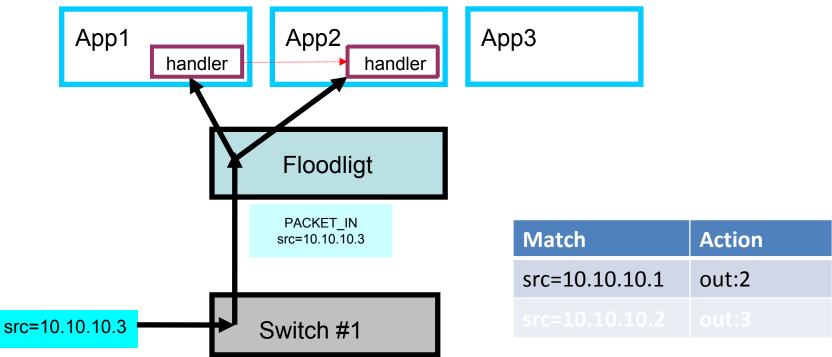

### Example: handling Packet\_In messages

• Handling Packet\_In in a prototype module:

```
public class MyModule implements IOFMessageListener, IFloodlightModule {
    ...
    @Override
    public void startUp(FloodlightModuleContext context) {
        //register the module itself as one of message listener
        ...
    }
    @Override
    public Command receive(IOFSwitch sw, OFMessage msg, FloodlightContext cntx) {
        //the message handler implementation
        ...
    }
    ...
}
```

### Example: handling Packet\_In messages

• Message handler registering:

```
@Override
public void startUp(FloodlightModuleContext context) {
    floodligthProvider.addOFMessageListener(OFType.PACKET_IN, this);
    ...
}
```

Message handler

```
@Override
```

```
public Command receive(IOFSwitch sw, OFMessage msg, FloodlightContext cntx) {
    Command c = Command.CONTINUE;
    if (msg.getType() == OFType.PACKET_IN) {
        OFPacketIn pi = (OFPacketIn)msg;
        OFMatch match = new OFMatch;
        match.loadFromPacket(pi.getPacketData(), pi.getInPort());
        ...
    }
    return c;
}
```

## **Basic functionality**

- Topology discovery
  - LLDP protocol
- Flow installation/deletion
  - install/modify/delete a flow on a switch
    - flow is definted as all packets with the same match
- Stats query
  - packet counts
  - flow counts
  - port stats query
  - etc.

- Floodlight internally discovers and maintains the network topology
  - LinkDiscoveryManager
  - using link layer discovery protocol (LLDP)
- Expose APIs for:
  - topology query
  - listening on topology changes

### • Init floodlight utility:

- IFloodlightProviderService
- ILinkDiscoveryService

```
public class MyModule implements IOFMessageListener, IFloodlightModule,
    ILinkDiscoveryListener, IOFSwitchListener {
    protected ILinkDiscoveryService linkDiscoverer;
    protected IFloodlightProviderService floodlightProvider;
    . . .
    @Override
   public void init(FloodlightModuleContext context) {
        . . .
        this.floodlightProvider =
            context.getServiceImpl(IFloodlightProviderService.class);
        //add self as one of switch events listeners
        this.floodlightProvider.addOFSwitchListener(this);
        this.linkDiscoverer =
            context.getServiceImpl(ILinkDiscoveryService.class);
        //add self as one of link events listeners
        this.linkDiscoverer.addListener(this);
        . . .
```

Topology query: device status
 – get all switches (ids)

this.floodlightProvider.getAllSwitchDpids();

### - get a particular switch

IOFSwitch sw = this.floodlightProvider.getSwitch(swid);

### - get ports on a swith

Collection<ImmutablePort> ports = sw.getPorts();

#### - etc.

Topology query: connetivity status

 get all links:

Map<Link, LinkInfo> links = this.linkDiscoverer.getLinks();

#### - get end points of a link

```
Link l = ...;
long dstDpid = l.getDst();
long srcDpid = l.getSrc();
short dstPort = l.getDstPort();
short srcPort = l.getSrcPort();
```

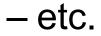

- Listen to network topo changes:
  - step 1: register the module as listener

```
public class MyModule implements IOFMessageListener, IFloodlightModule,
ILinkDiscoveryListener, IOFSwitchListener {
....
@Override
public void init(FloodlightModuleContext context) {
....
this.floodlightProvider =
context.getServiceImpl(IFloodlightProviderService.class);
//add self as one of switch events listeners
this.floodlightProvider.addOFSwitchListener(this);
this.linkDiscoverer =
context.getServiceImpl(ILinkDiscoveryService.class);
//add self as one of link events listeners
this.linkDiscoverer.addListener(this);
....
}
....
```

Listen to network topo changes:

### - step 2: implement event handler

```
public class MyModule implements IOFMessageListener, IFloodlightModule,
    ILinkDiscoveryListener, IOFSwitchListener {
    . . .
    @Override
    public void switchActivated(long switchId) {
        //handler of new switch connection event
        . . .
    @Override
    public void switchRemoved(long switchId) {
        //handler of switch disconnection event
        . . .
    @Override
    public void linkDiscoveryUpdate(List<LDUpdate> updateList) {
        //handler of link status change event
    . . .
1
```

# Dealing with ARP

- Example: Host A (10.0.0.1) wants to talk to Host B(10.0.0.2)
  - A broadcast request:
    - "I need the MAC address of the guy with IP 10.0.0.2"
    - with a fake target MAC address ff:ff:ff:ff:ff:ff:ff
  - B is the one (and the only one) that respond with its MAC address
  - A cache the mapping and sets up TCP communication

# Dealing with ARP

- Address resolution protocol (ARP):
  - In Ethernet, hosts use MAC address to talk to each other
  - However, when setting up TCP connection, only IP address is specifed.
  - Need to map TCP address to MAC address (address resolution)

# Dealing with ARP

- In Floodlight, ARP requests will be forwarded to the controller
- Meaning we need to handle ARP request properly, otherwise hosts will have trouble prior to setting up connections
- By forwarding them on the appropriate port

## Helpful links/References

- Step-by-step seting up in Eclipse:
  - http://www.openflowhub.org/display/floodlightcontroller/How+to+ Write+a+Module
- Floodlight REST API:
  - http://www.openflowhub.org/display/floodlightcontroller/Floodlight +REST+API
- Message Processing/adding REST API:
  - http://www.openflowhub.org/display/floodlightcontroller/Advance d+Tutorial
- Dealing with wildcards:
  - http://www.openflowhub.org/display/floodlightcontroller/Wildcards+Mini-Tutorial